#### **PETUNJUK PENGELOLAAN APLIKASI USER SIKEP UNTUK** *e-EXAM*

## **HAL –HAL YANG HARUS DISIAPKAN:**

Sebelum melakukan pendaftaran, pastikan data pegawai yang ada di SIKEP telah dilengkapi. Kelengkapan Data tersebut terdiri dari:

- 1. Data Pokok
- 2. Data Pendidikan
- 3. Riwayat Pangkat
- 4. Ijin Belajar dan Makalah

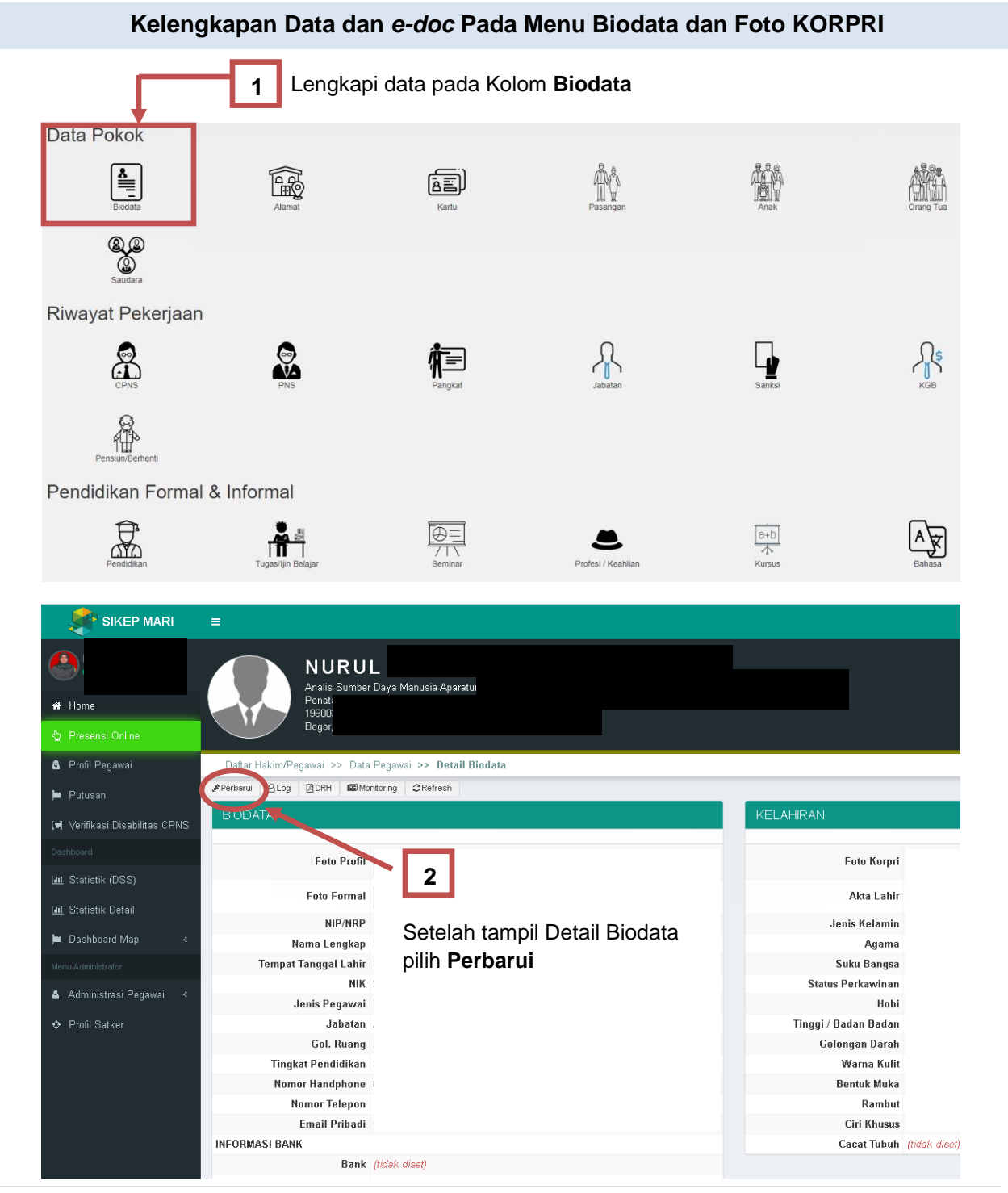

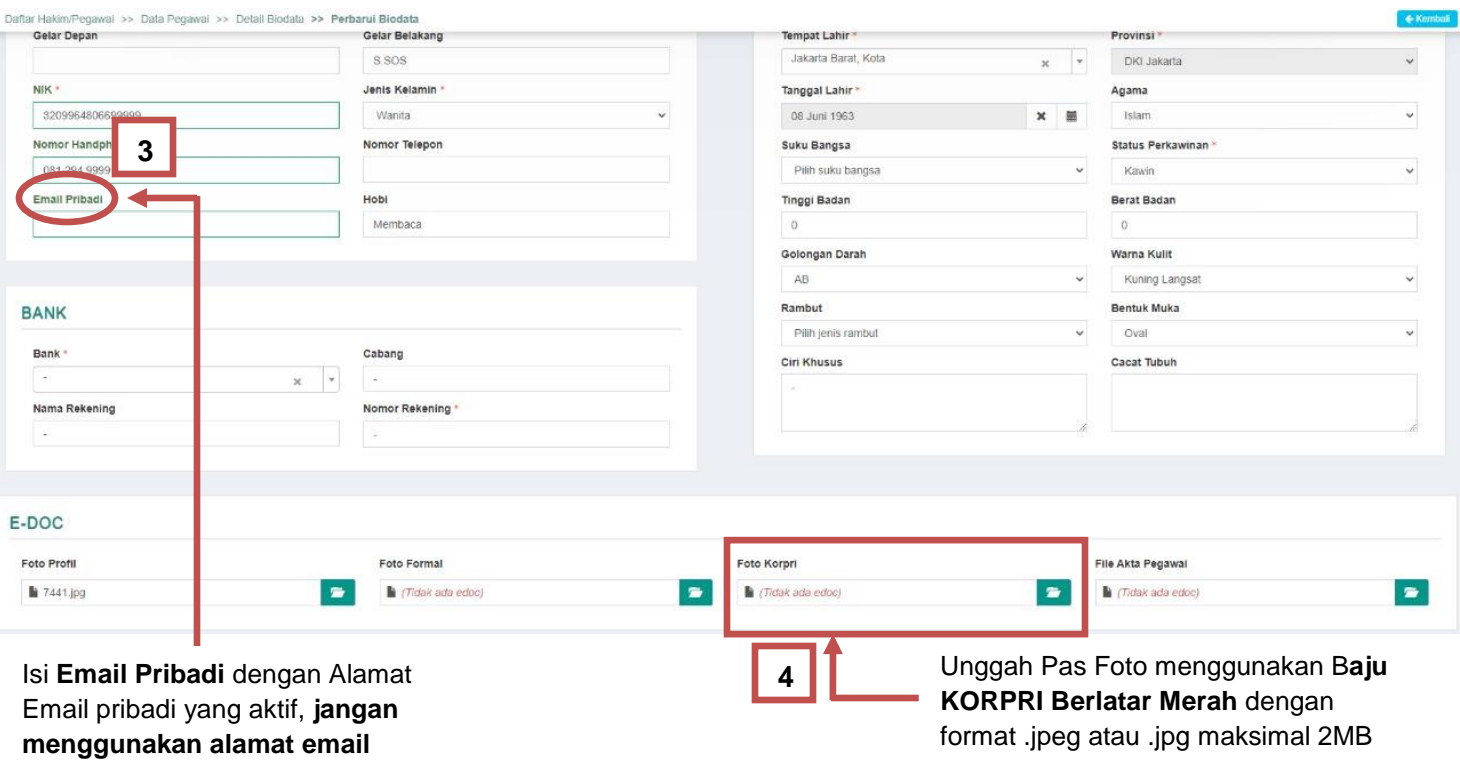

#### **kantor**

**PERHATIAN ! Setiap Data yang telah diperbarui, harus di validasi oleh VALIDATOR SATKER/ VALIDATOR**

#### **Kelengkapan Data dan** *e-doc* **Pada Menu Riwayat Kepangkatan**

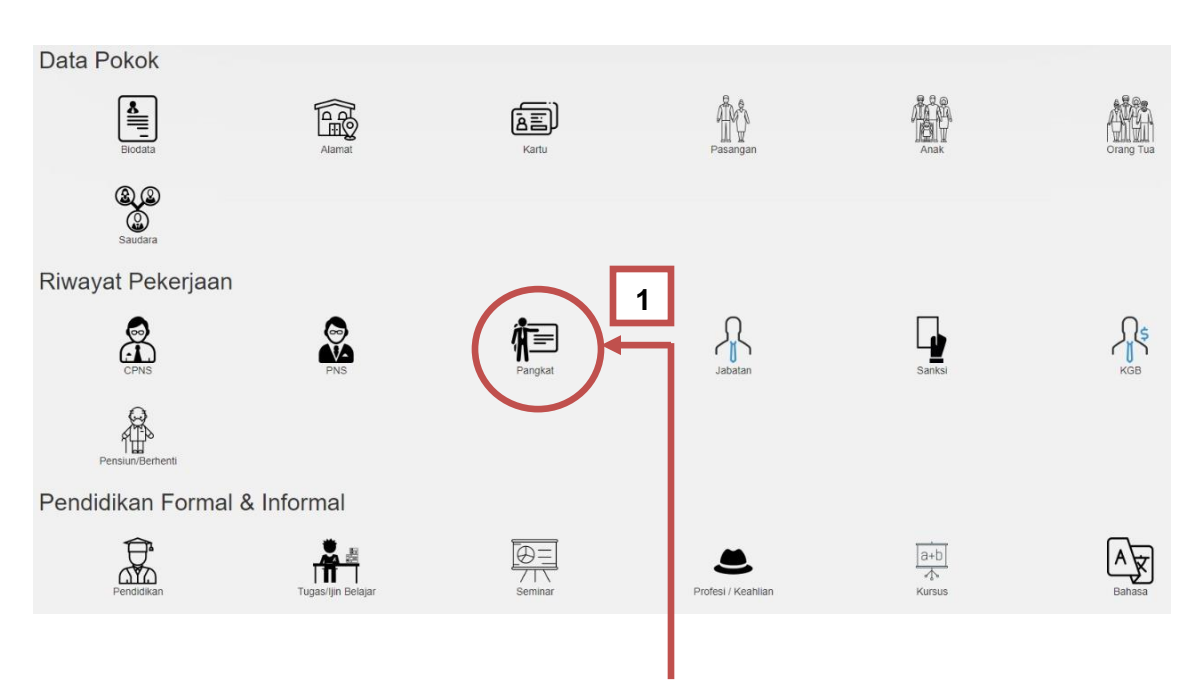

Lengkapi/ Periksa Kembali data Kepangkatan pada **Riwayat Pekerjaan** kolom **Pangkat**

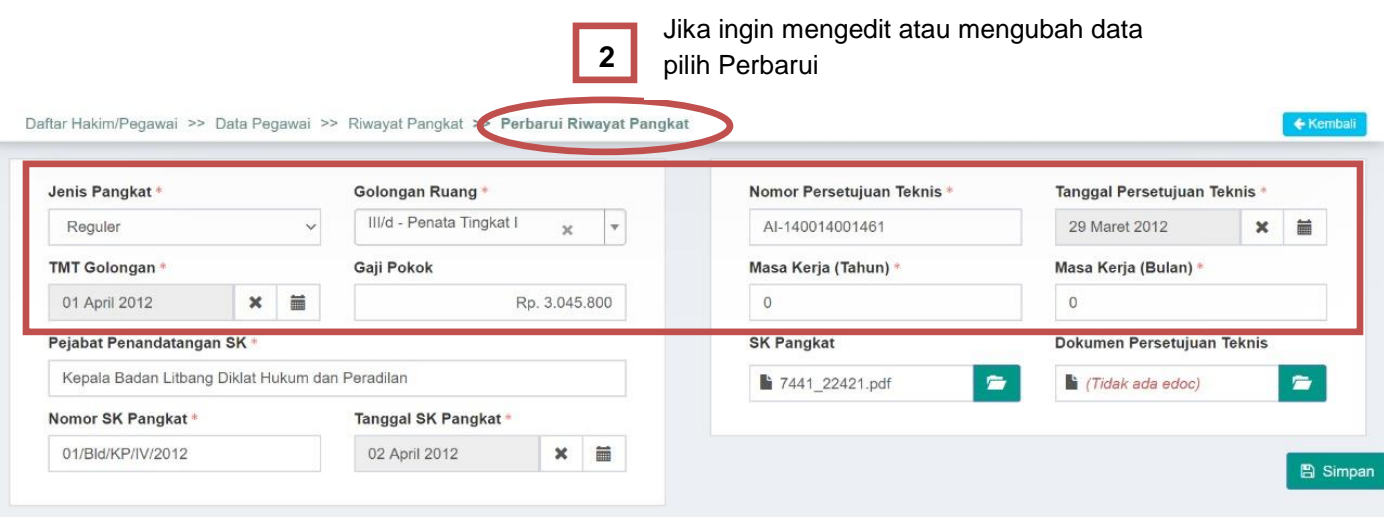

## **PERHATIAN !**

**Setiap Data yang telah diperbarui, harus di validasi oleh VALIDATOR SATKER/ VALIDATOR** 

#### **Kelengkapan Data dan** *e-doc* **Pada Menu Pendidikan**

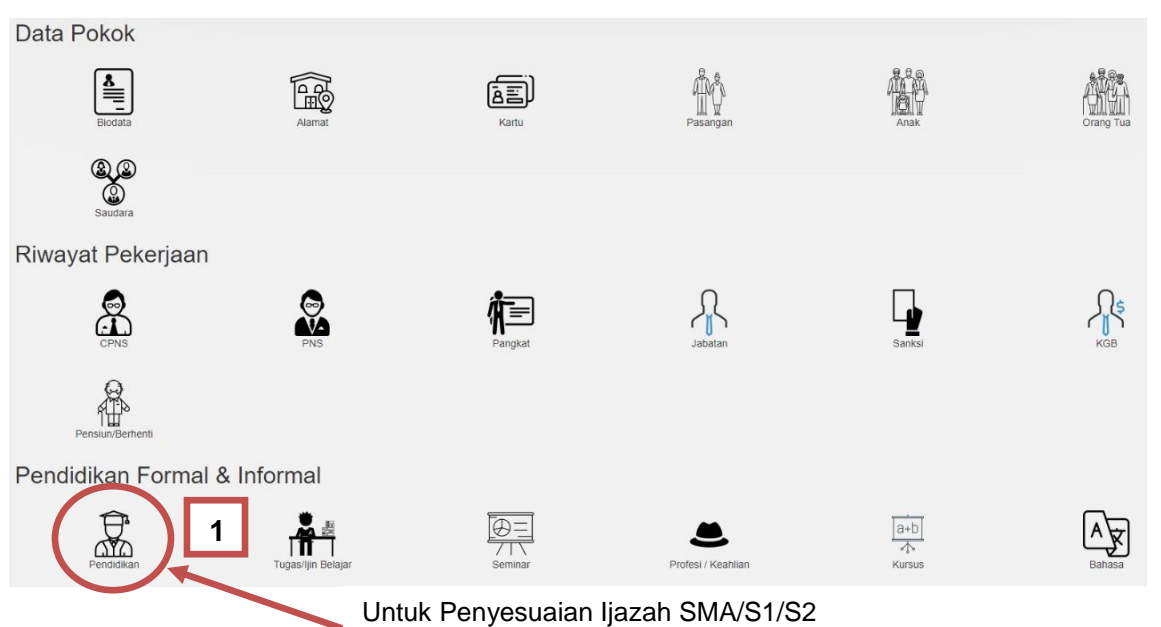

# **wajib mengunggah** *(upload)* **Pendidikan Terakhir**

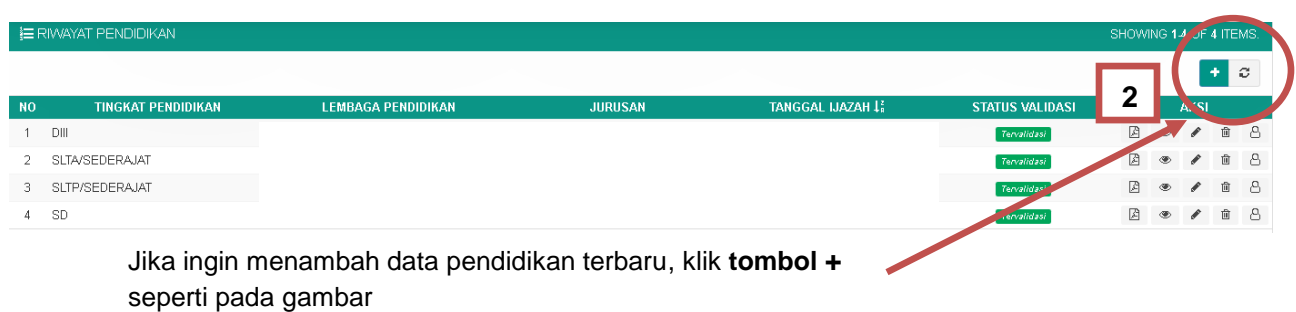

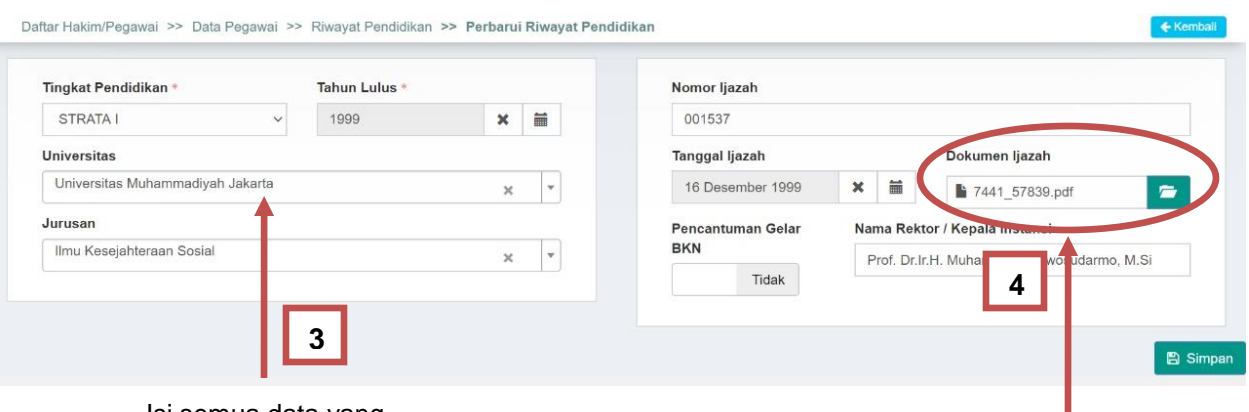

Isi semua data yang

ada dengan benar *Upload* Dokumen **Ijazah Asli dan Transkrip Nilai** yang dijadikan 1 file dalam format .pdf

**PERHATIAN !**

**Setiap Data yang telah diperbarui, harus di validasi oleh VALIDATOR SATKER/ VALIDATOR** 

# **Kelengkapan Data dan** *e-doc* **Pada Menu Surat Ijin Belajar dan Makalah**

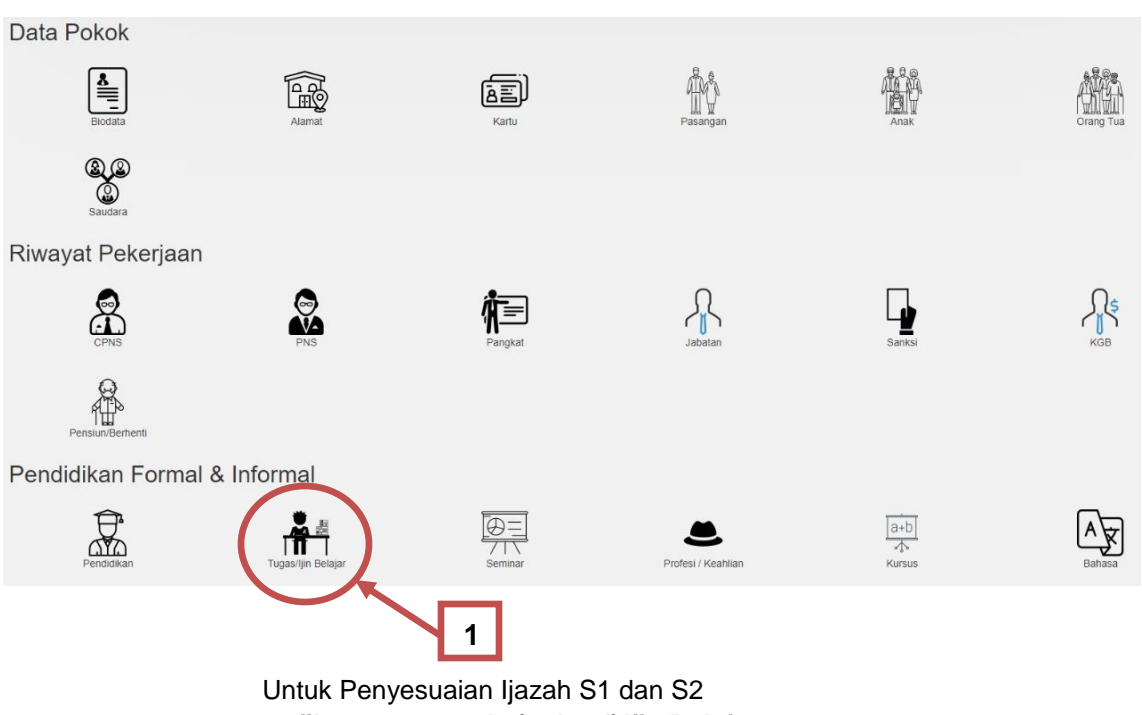

**wajib mengunggah** *(upload)* **Ijin Belajar**

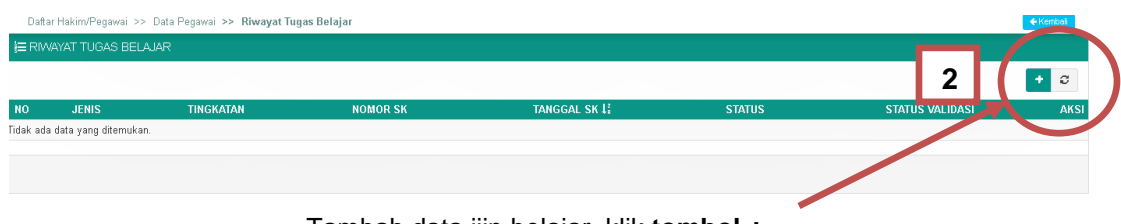

Tambah data ijin belajar, klik **tombol +**

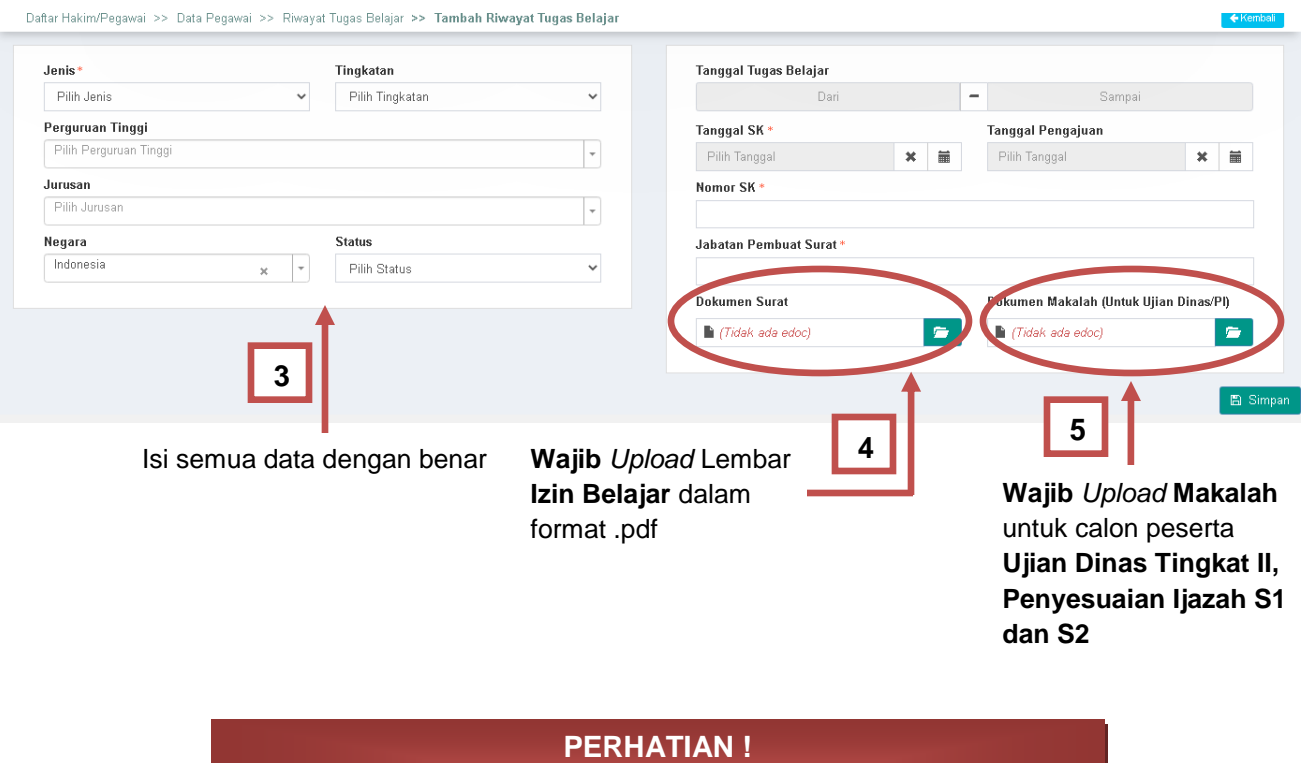

**Setiap Data yang telah diperbarui, harus di validasi oleh VALIDATOR SATKER/ VALIDATOR**